# 悪性 **Web** サイトを分析するための マルチ環境解析における通信ログ解析の効率化

西尾 祐哉†1 廣友 雅徳†1 福田 洋治†2 毛利 公美†3 白石 善明†4

概要 :Drive-by Download 攻撃に利用される悪性 Web サイトには,アクセスしてきた端末の環境によって挙動を変え るものがある.そのため,単一の解析環境では十分な情報を得ることができず,悪性な挙動を見逃してしまう可能性 がある.また,悪性 Web サイトで利用される JavaScript は難読化が施されている場合が多く,それが解析を困難にし ている要因にもなっている.著者らはマルチ環境解析の動的解析と難読化コードの解析を組み合せた方法を示してい る.一方,より多くの悪性サイトを分析するためには分析作業の効率化も必要となる.本稿では,マルチ環境解析の 一部である通信ログ解析を自動化する方法を示す.

キーワード :Drive-by Download 攻撃,マルチ環境解析,Web サイト解析,通信ログ解析

# **Efficiency Improvement of Traffic Log Analysis of Multi-Environment Analysis for Malicious Websites**

Yuya Nishio<sup>†1</sup> Masanori Hirotomo<sup>†1</sup> Youji Fukuta<sup>†2</sup> Masami Mohri<sup>†3</sup> Yoshiaki Shiraishi†4

*Abstract*: The malicious websites used by Drive-by Download Attacks change their behavior for web client environments. Therefore, single-environment analysis cannot obtain sufficient information and may miss a malicious behavior. In addition, JavaScript used in malicious websites is often obfuscated, and it becomes the factor making analysis difficult. In this paper, we propose the analysis method based on the multi-environment analysis of the traffic log analysis was partially automated in order to analyze efficiently the more malicious websites.

*Keywords*: Drive-by Download Attack, multi-environment analysis, web site analysis, traffic log analysis

# **1.** まえがき

 近年,マルウェアを利用したサイバー攻撃が世界中で発 生しており、その中でも,悪性な Web サイトへのアクセス を契機として、強制的にマルウェア感染させる Drive-by Download (DBD)攻撃が猛威を振るっている.

現在の DBD 攻撃の対策として、ユーザの悪性 Web サイ トへのアクセスを防ぐために, Microsoft や Google が提供 している URL ブラックリストを用いたアクセスブロック 機能が存在している[1][2].しかし,攻撃者によって正規サ イトが改ざんされ,マルウェアを配布する Web サイトにリ ダイレクトさせる悪性なコードが埋め込まれることがある ことと,悪性 Web サイトの多くはその URL を短期間で遷 移させていることから,ブラックリストによる防御には限 界がある. また, 悪性 Web サイトは, アクセスしてきた端 末の環境を識別して挙動を変える特徴があるため,既存の

 $\overline{a}$ 

Web サイト解析サービスだけでは十分な情報が得られると は限られない. 悪性 Web サイトの全容を把握するには複数 環境による解析作業が必要となるため,文献[3]では,複数 環境で実装された Web クライアント型ハニーポットを用 いる解析技術が示されている.しかしながら,文献[3]では 複数環境による解析手法を提案しているが,環境に導入し ているプラグインの種類が少なく,十分な評価ができてい ない.筆者らは文献[4]では,マルチ環境解析を用いて悪性 Web サイトの挙動を詳細に把握することを目的に,マルチ 環境解析による動的解析と難読化コードの解析を組み合わ せた分析手法を示した.また,攻撃対象となるプラグイン を十分に用意し,その分析手法を実装した環境を用いて分 析した結果を報告した.

 本稿では,マルチ環境解析の効率化を目的として,マル チ環境解析の一部である,通信ログ解析を自動化する方法 を示す.これにより,通信ログ解析における悪性な通信を 抽出する煩雑な作業の手間を削減し,解析作業の効率を上 げられる.また,本システムを用いて悪性サイトの分析を 行った事例を述べる.

<sup>†1</sup> 佐賀大学大学院工学系研究科

Graduate school of Science and Engineering, Saga University †2 近畿大学理工学部情報学科

Faculty of Science and Engineering, Kindai University

<sup>†3</sup> 岐阜大学総合情報メディアセンター Information and Multimedia Center, Gifu University

<sup>†4</sup> 神戸大学大学院工学研究科

Graduate School of Engineering, Kobe University

# **2. Drive-by Download** 攻撃

# **2.1 Drive-by Download** 攻撃の概要

Drive-by Download (DBD)攻撃とは,ユーザが悪性な Web サイトにアクセスすると,複数回のリダイレクトを経 てマルウェア配布サイトへ誘導され,ブラウザやプラグイ ンの脆弱性が悪用されて強制的にマルウェアがダウンロー ドされる攻撃である.従来のインターネットでの攻撃手法 では,攻撃者が攻撃対象者に悪意のある情報を送る能動的 攻撃であった. しかし、DBD 攻撃はユーザの Web サイト へのアクセスを攻撃の起点とし,攻撃者が攻撃対象者から の要求を受けて悪意のある情報を応答するため,受動的攻 撃である.図 1 では DBD 攻撃の流れを示している.

攻撃に関与する Web サイトは, 入口サイト, 中継サイト, 攻撃サイト, マルウェア配布サイトの4つからなり, それ ぞれの役割は次のようになる.

#### **[**入口サイト**]**

攻撃の起点となるサイトである. アクセスすると、中継 サイトへリダイレクトさせる.攻撃者が作成したサイトと は限らず,正規サイトを改ざんし,入口サイトとすること が多い.

#### **[**中継サイト**]**

 攻撃サイトへ中継するサイトである.リダイレクトによ って複数の中継サイトを経由することが多い.

#### **[**攻撃サイト**]**

 クライアント PC の OS や Web ブラウザ,Web ブラウザ 上で動作するプラグインの脆弱性を悪用し,マルウェア配 布サイトからマルウェアをダウンロードするスクリプトを 実行させる.

#### **[**マルウェア配布サイト**]**

 攻撃者によって乗っ取られた端末のリクエストに応え てマルウェアをダウンロードし,強制的に実行させること でマルウェアに感染させる.

DBD 攻撃は上記の複数の Web サイトが連動して行われ るが,ダウンロード画面やインストール画面,リダイレク ト時の画面変化等は表示されないため,ユーザは攻撃を受 けたことに気付くことができない.入口サイトは,正規サ イトを改ざんして外部の悪性サイトにアクセスさせている ことが多い.この場合に HTML の iframe タグがよく使用さ れる.iframe とは, 1 つの Web ページ内に別の Web ページ を埋め込み,一体的に表示することができるタグである. 攻撃者はこの機能を悪用し,フレームの表示サイズを小さ く設定することで挿入した悪性サイトを見えないようにし ている. 改ざんによって挿入されたコードには難読化が施 されている場合があり,コードの目的を隠蔽している.

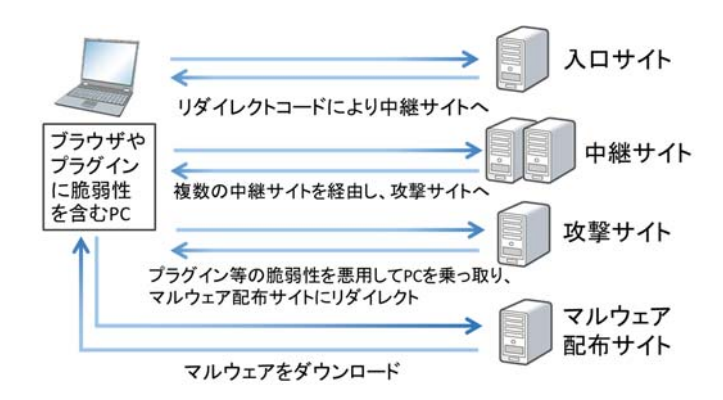

図 1 Drive-by Download 攻撃の流れ

#### **2.2** 悪性 **Web** サイトの挙動の特徴

DBD 攻撃で利用される悪性 Web サイトには,検知を逃 れるために次のような特徴がある.

#### 実行環境によって異なる挙動をする

 アクセスしてきた端末のブラウザやプラグインの種類, バージョンによって異なる挙動をする.図 2 は Exploit Kit を利用した悪性 Web サイトによる攻撃の一例を示してい る.この図を例に挙げると,攻撃サイトに到達した時点で 攻撃対象端末のプラグインの種類とバージョンを識別して いる.もし端末に標的とするプラグインが存在していれば, そのバージョンに応じた脆弱性を悪用する攻撃を行う. し かし,端末に標的とするプラグインのバージョンが存在し ていなければ,攻撃を行わずに無害な Web サイトへリダイ レクトさせるといった挙動を示す[5]. この特徴により、標 的の環境以外でアクセスした場合,悪性な挙動を検知でき なくなる.

#### ● 初回アクセス時にのみ悪性な挙動をする

 アクセスしてきた端末の IP アドレスを記録し,初回アク セス時には悪性な挙動を示すが, 2 回目以降のアクセスで は悪性な挙動を示さなくなる.また,Cookie を使用して初 回アクセスか否かを判定するケースも存在する.

#### 攻撃時に複数の脆弱性を悪用する

 マルウェアをダウンロードさせるために複数の脆弱性 を悪用する.これは攻撃の成功率を高める意図と,どの脆 弱性が悪用されたかを把握しにくくし,解析を困難にさせ る意図がある.

悪性 Web サイトはこのような特徴を有しているため, 解 析が困難となる.特に,アクセスしてきた端末の環境によ って挙動が変化すると,単一の解析環境では正確なデータ を入手できない可能性があり,悪性 Web サイトの挙動の把 握をすることも困難である.そこで,悪性 Web サイトの挙 動を把握するには複数の環境で解析作業を行う必要がある.

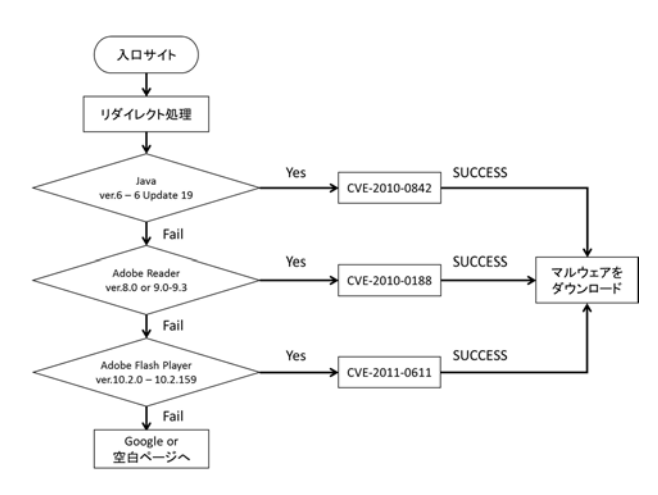

図 2 悪性 Web サイトによる攻撃の一例

# **3.** マルチ環境解析の開発方針

## **3.1** マルチ環境解析の概要

 マルチ環境解析の処理内容としては,高対話型の Web ク ライアント型ハニーポットである.一般的に Web クライア ント型ハニーポットは,実際のアプリケーションを利用す る高対話型と,アプリケーションをエミュレートしたもの を利用する低対話型に分けられるが,本稿ではより詳細な 情報を得ることを目的としているため、高対話型の Webク ライアント型ハニーポットとしてマルチ環境解析を開発す る.

 マルチ環境解析の基本的な構成は,仮想端末上にそれぞ れ種類やバージョンの異なるブラウザやプラグインを導入 し,複数環境での解析作業を実現させたものである.様々 な環境上で解析することにより,単一の環境では把握でき なかった悪性 Web サイトの挙動を逃すことなく捕捉でき るようになる.

#### **3.2** 分析手法

 マルウェアの解析方法として,一般的に動的解析と静的 解析の 2 つの手法がある.動的解析は実際にマルウェアを 仮想環境などで実行させ,その動作を監視することによっ て解析を行う. それに対して静的解析では、リバースエン ジニアリングなどの技術を用いてマルウェアのソースコー ドを解析していく.本稿ではマルチ環境解析を用いて主に 動的解析を行い,さらに悪性 Web サイトのコードを静的解 析していくことによって,より詳細な情報を取得していく. 具体的には次のような分析手法を用いる.

#### **[**通信ログ解析**]**

 マルチ環境解析で得られた通信データから,リダイレク ト先URLやリダイレクト元URLを特定することができる. それらの URL を,ファイアウォールのログやアンチウイル スソフトのログと突合することで,脆弱性を悪用する攻撃 サイトまでリダイレクトされているか,マルウェアのダウ ンロードまで至っているのかといった情報を得ることがで

きる.また,各解析環境の通信データを比較することによ り,悪性 Web サイトの環境による挙動の違いをある程度把 握することができる.

# **[**コンテンツ解析**]**

攻撃を受けた原因を明らかにするために、取得した通信 データから,悪性 Web サイトの HTML ファイル,JavaScript ファイル, PDF などのコンテンツファイルを再構築し、こ れらのファイルに含まれる悪性なコードを解析することで, 悪用される脆弱性などを把握する.また,悪性 Web サイト で利用されるコードは難読化が施されている場合が多いた め,そのような難読化コードの解読を行うことで,通信ロ グ解析では把握しきれなかった悪性 Web サイトの挙動を 捕捉する.疑わしいファイルに関しては,無料でファイル の分析を行ってくれる VirusTotal[6]などのサービスを活用 し,ある程度悪性なのか判断する.

# **4.** マルチ環境解析の実装

#### **4.1** マルチ環境解析の構成

 マルチ環境解析の構成を図 3 に示す.解析環境制御モジ ュールで仮想マシンの起動,解析対象 URL の送信を行う. Web ブラウザ制御モジュールでは、クローラによるクロー リング処理を自動化させる. このクローラに Web アプリケ ーションのテストツールである Selenium Webdriver[7]を用 いることで、Web ブラウザの操作を自動化させる. マルウ ェア解析モジュールでは,3.2 節で述べた分析手法を用い て解析を行う.

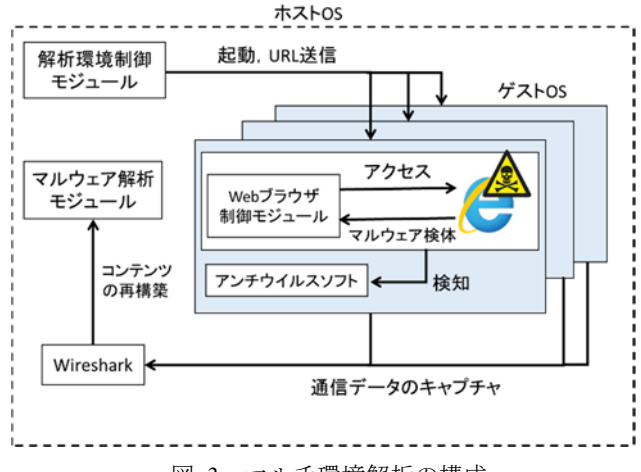

図 3 マルチ環境解析の構成

#### **4.2** 実装

 マルチ環境解析の実装環境を表 1 と表 2 に示す.表 1 は各解析環境で使用しているソフトであり、Web サイトを 解析するための複数の環境を VMware Player を利用して仮 想的に構築した.また,表 2 で示している2種類のブラウ ザに対して, 6 種類のプラグインを 1 つずつ導入して解析 環境を構築した.具体的には,Internet Explorer 8 のブラウ ザに対して 6 種類のプラグインをそれぞれ1つずつ導入し

た解析環境を 6 個,同じように Internet Explorer 11 にも 6 種類のプラグインをそれぞれ1つずつ導入した解析環境を 6個,つまり合計で12個の解析環境を構築した.使用した プラグインのバージョンは, 2016年7月21日時点で脆弱 性の数が最も多いものと, 2 番目に多いものを使用してい る. ただし Internet Explorer 11 では、JRE 1.6 update 24 以降 のバージョンしか対応していないため,そのバージョンを 使用している.表 1 実装環境の共通使用ソフト

| −   大衣衆祝ツ犬畑  火/  ノノ |                              |
|---------------------|------------------------------|
| 仮想マシン               | VMware Player 12.1.0         |
| ゲスト OS              | Windows7 Professional        |
| ホスト OS              | Windows7 Professional        |
| アンチウイルスソフト          | Symantec Endpoint Protection |

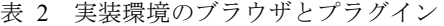

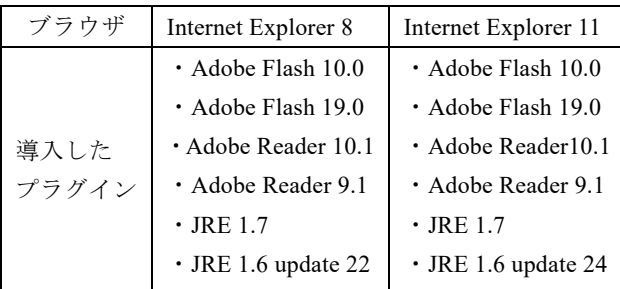

#### **4.3** 通信ログ解析の自動化

 解析作業を全て手作業で行う場合,多くの時間を要する ため,通信ログ解析の一部を本システムで処理させること で,解析作業の効率化を図る.Wireshark でキャプチャした pcap 形式のパケットファイルを,tshark を用いて HTTP パ ケットのみ抽出し,さらにテキストファイル形式で出力す る.本システムでは,このテキスト形式の HTTP パケット データを基に解析を行う.また、本システムは Java で実装 した. 具体的なシステムの機能は次の4つである.

#### **[**リダイレクト情報の抽出**]**

HTTP ステータスコードがリダイレクションを表す 300 番台のレスポンスからリダイレクト情報を抽出する. 該当 する HTTP レスポンスから,フレーム番号,ステータスコ ード,リダイレクト元の IP アドレス,リダイレクト先 URL を取得し,テキストファイルに書き出す.しかし,リダイ レクトは全て悪性のものとは限らず,正規の通信でもリダ イレクトを発生させることはある.そこで,事前に用意し たホスト名のホワイトリストを用いることで,不審なリダ イレクトのみを抽出する.具体的には,リダイレクト先 URL のホスト名とホワイトリストに登録されているホス ト名をマッチングさせ,もしマッチした場合は書き出しを 行わない.

# **[HTTP** リファラに着目したリダイレクト情報の抽出**]**

Drive-by Download 攻撃では,不正な iframe によって悪性

Web サイトへリダイレクトさせるケースが多い. しかし, HTML 上の iframe タグなどは難読化が施されていることが 多いため、容易に iframe タグを見つけることができない. そこで, HTTP リファラに着目することで, iframe による 不正リダイレクトの検出を試みる.HTTP リファラとは, あるページのリンクをクリックして移動した際などの、リ ンク元の URL のことである.

 プログラムによる抽出方法の流れを図 4 に示す.具体的 にはリファラヘッダが含まれる HTTP リクエストを見つけ, そのリファラのホスト名とホストヘッダに記述されている ホスト名を比較する.その際にホスト名が異なる場合,外 部のコンテンツにアクセスさせていることが分かる.しか し,外部の画像などを参照している場合も多いため,HTTP リクエストの GET メソッドの値を確認する.このとき, URL の末尾が.jpg や.png ,.css などの場合は検出対象とし ない.また,事前に用意したホスト名のホワイトリストと, ホストヘッダの値が一致した場合も検出対象としない. 一 致しなかった場合は iframe による不正リダイレクトの可能 性が高いと判断でき,その HTTP リクエストのフレーム番 号, アクセス先 IP アドレスと URL, リファラの値をテキ スト形式で出力する.

#### **[**アンチウイルスソフトのログとの突合**]**

 アンチウイルスソフトが不正なリダイレクトや通信を検 知した際に記録されるログデータを使用する.ログに記録 されている URL や IP アドレスなどを抽出し,それに対応 する HTTP パケットを書き出す. その情報によって、該当 する Web サイトから何がダウンロードされたか,またリダ イレクト情報などを知ることができる.

 さらに,上記の HTTP リファラに着目したリダイレクト 情報の抽出機能と組み合わせることで,検知 URL をリファ ラとしている iframe を利用したリダイレクトなどを検出で きると考えている.

# **[**ダウンロードコンテンツ情報の抽出**]**

 パケットデータからダウンロードされたコンテンツに 関する情報(ファイル名,ダウンロード元 URL など)を抽 出し、csv 形式で一覧として出力する. 実際にマルウェア に感染させる際には,実行ファイルや flash ファイルなどを ダウンロードさせるため,そのような特定の種類のファイ ルのみ抽出するようにし,不要なファイルはできるだけ抽 出しないようにする.具体的には HTTP レスポンスヘッダ 内のコンテンツタイプの値でフィルタリングする. csv に 出力する際には、HTTP レスポンスのフレーム番号, ダウ ンロード元のホスト名,コンテンツタイプ,ダウンロード ファイル名を書き出す.

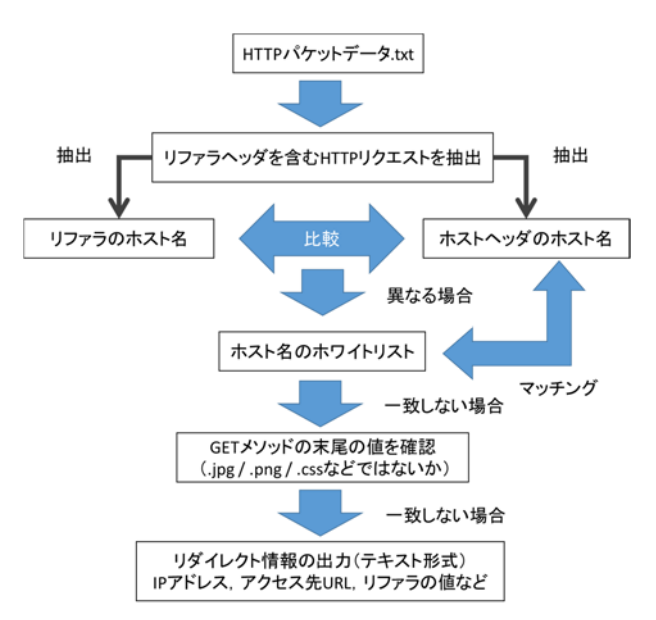

図 4 HTTP リファラに着目したリダイレクト情報の抽出

# **5.** 分析事例

 ブラックリスト Malware Domain List[8]に掲載されてい る悪性 Web サイトに実際にマルチ環境で解析し,その結果 を分析する. 今回の実験で利用した URL は, Malware Domain List に 2016 年 4 月 28 日から 7 月 21 日の期間に登 録された, 脆弱性を悪用する Web サイト 68 個である. 表 1, 表 2 で示した環境によって 2016 年 8 月 7 日に実験を行っ たところ, HTTP レスポンスコードが 404 など, 既に削除 されているためにアクセスできなかった Web サイトは 68 個中 44 個であった.そのため,残りの 24 個の Web サイト について解析を行った.

## **5.1** 実験結果

24 個の Web サイトに 12 種類の解析環境でアクセスした ところ, Symantec Endpoint Protection (SEP) が検知した Web サイトは 24 個中 0 個であった.そのため,今回はア ンチウイルスソフトのログと通信データの突合は行わずに, 3.2 節で示した分析手法と,4.3 節で示した 解析プログラ ムを用いて解析を行う.

## **5.2** 通信ログ解析

#### **5.2.1** ダウンロードコンテンツ情報の分析

4.3 節のプログラムを用いてダウンロードコンテンツ情 報の抽出を行ったところ,Adobe Flash Player を導入してい る解析環境から,合計 6 種類の swf ファイルがダウンロー ドされていることが確認できた. その6個のファイルを通 信データから再構築し,VirusTotal で分析したところ,全て のファイルに対して検出率は0で、良性だと判定された. この 6 個の Flash ファイルを Flare[9]というツールでデコン パイルし,アクション部分を抽出して確認してみたところ, 不審だと考えられるコードは特に記述されていなかった. また、この Flash ファイル以外には特に不審なコンテンツ

はダウンロードされていなかった.

## **5.2.2** リダイレクト情報の分析

4.3 節のプログラムを用いてリダイレクト情報の抽出を 行い,リダイレクト先の URL について解析したところ, そ のほとんどが 1×1px の GIF 画像であった. これはアクセ ス解析などで用いられる Web ビーコンだと考えられ,直接 ユーザに危害を加えることはない.また,リダイレクト先 が悪性 Web サイトだと考えられるものは確認できなかっ た.

# **5.2.3** HTTP リファラに着目した分析

4.3 節のプログラムを用いて HTTP リファラに着目した リダイレクト情報の抽出を行ったところ,17 個の Web サ イトから同じ Web サイトにアクセスしていることが確認 できた.これは全ての解析環境で確認することができた. また,抽出したリダイレクト情報を各解析環境同士で比較 したところ,リダイレクト先 URL は短時間で変化している ことが確認できた. 実験は解析環境1台ずつ順番に行って おり,実験時間と URL の変化のタイミングを考えると,リ ダイレクト先 URL のホスト以降のディレクトリ,ファイル 名は約 1 時間毎に変わっており,ホスト名はさらに短い間 隔で変わっていることが分かった.また、リダイレクト先 IP アドレスを見てみると, 1~7番目に実験した環境で同じ で, 8 ~12 番目に実験した環境で同じであった.このこと から,リダイレクト先 IP アドレスは URL の変化よりもさ らに長い間隔で変化していると考えられる.リダイレクト 先 URL の遷移例を図 5 に示す. このリダイレクトを発生 させている Web サイトについてコンテンツ解析を行う.

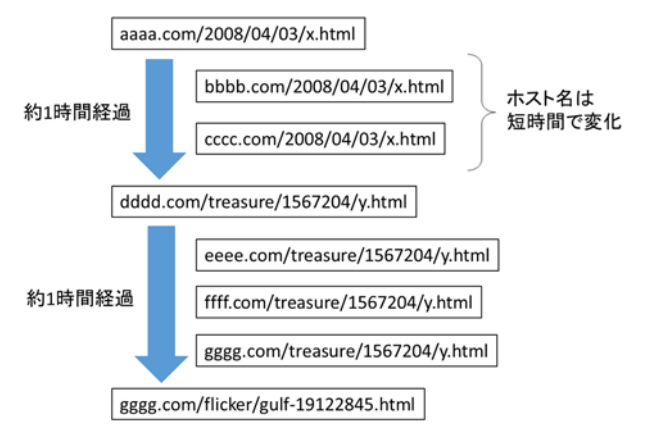

図 5 リダイレクト先 URL の遷移例

#### **5.3** コンテンツ解析

 先述のリダイレクトを発生させている 17 個の Web サイ トの html ファイルを解析したところ,17 個全ての Web サ イトに iframe タグが挿入されていた.次に、リダイレクト 先 Web サイトを解析しようとしたが、全ての URL で応答 が 404 Not Found となっており,これ以上コンテンツ解析 を進めることができなかった.VirusTotal でリダイレクト先 URL を分析してみると, 検出率は少なくとも 2/68 で, 最

大で 6/68 であった. 指定した URL を解析する urlquery.net[10]で,リダイレクトを発生させている Web サ イトを解析させたところ, iframe によるリダイレクトを検 出することができなかった.また,同様のサービスである aguse.jp[11]で同じ URL を解析させても, iframe タグを検出 することはなかった.そこで試しに解析環境上の Firefox と Chrome のブラウザを用いて当該サイトにアクセスして みたところ, 図 6のようにiframeタグが消えていた.また, その直後に同じ Web サイトに Internet Explorer でアクセス したところ, 図 7 のように iframe タグが挿入されているこ とが分かる.このことから,Internet Explorer で解析対象の URL にアクセスした場合のみ, iframe タグが挿入され, 外 部のサイトへリダイレクトされていることが分かる. aguse.jp の仕様は把握できていないが, urlquery.net では Firefox のブラウザを用いて Web サイトの解析を行ってい たため、iframe によるリダイレクトを検出できなかったと 考えられる.

TERM TO THE TERM OF THE TERM OF THE TERM OF THE TERM OF THE TERM OF THE TERM OF THE TERM OF THE TERM OF THE TERM OF THE TERM OF THE TERM OF THE TERM OF THE TERM OF THE TERM OF THE TERM OF THE TERM OF THE TERM OF THE TERM O 2|Transitional//EN http://www.ws.org/TR/Xhtml<br>3|1/DTD/xhtml1-transitional.dtd">+<br>4|<html xmlns="http://www.w3.org/1999/xhtml" xm<br>5|1:lang="en-gb" lang="en-gb">+  $6\overline{6}$ ∣<head>↓ 7

図 6 Firefox や Chrome でアクセスした場合

 $\frac{8}{2}$  width:312px; height:302px;  $>4$ <br>3 <iframe src="http:// 4 co. uk/many/poet-nowhere-18907531" width="255" 5 height="269"></iframe>  $\langle$ /span>  $6\phantom{1}6$ <noscript> <!DOCTYPE HTML PUBLIC "-//W3C//DTD HTML 4.01/  $\mathbf{R}$ EN" "http://www.w3.org/IR/html4/strict.dtd">+<br>|Khtml xmlns="http://www.w3.org/IR/html4/strict.dtd">+ Q 10 l: lang="en-gb" lang="en-gb">  $|11|$ 

図 7 Internet Explorer でアクセスした場合

## **5.4** 考察

5.2 節の通信ログ解析, 5.3 節のコンテンツ解析の結果か ら,解析を行った 24 個の Web サイトの内,17 個の Web サ イトが悪性 Web サイトへと誘導する入口サイトであると 考えられる.iframe によって挿入される Web サイトの解析 を行うことはできなかったが,VirusTotal での分析結果や URL の変化などを考慮すると,おそらく攻撃サイトなどの 悪性 Web サイトが不正に挿入されていると考えられる. ま た,ブラウザが Internet Explorer の場合のみ iframe が挿入さ れていることから,おそらくその Web サイトを提供してい る Web サーバが疑似 Darkleech[12][13]に感染していると思 われる.Darkleech[14]とは,2012 年頃から始まった攻撃で, Apache サーバにのみ感染し、攻撃者がリモートから悪質な Apache モジュールをアップロードできる状態にしてしま

う.この悪質なモジュールによって感染先 Web サイトに不 正な iframe を挿入し,悪性 Web サイトへと誘導させる.こ れに対して疑似 Darkleech とは,WordPress や Joomla!を使 用している PHP ファイルを改ざんすることで,感染先 Web サイトに不正な iframe を挿入させる攻撃である. 入口サイ トとなっている 17 個の Web サイトについて調べると, 全 て PHP ファイルを使用しており,さらに Joomla!や WordPress ,Drupal などのコンテンツマネジメントシステム を使用していることが分かったため、疑似 Darkleech に感 染している可能性が高いと考えられる. 改ざんされた PHP ファイルによって,アクセスしてきた端末のブラウザ情報 を調べ, Internet Explorer の場合のみ, iframe を挿入した Web サイトを返答していると思われる.リダイレクト先 URL は Exploit Kit によって指定されていると考えられる. 考察を交えた解析結果を図 8 に示す.

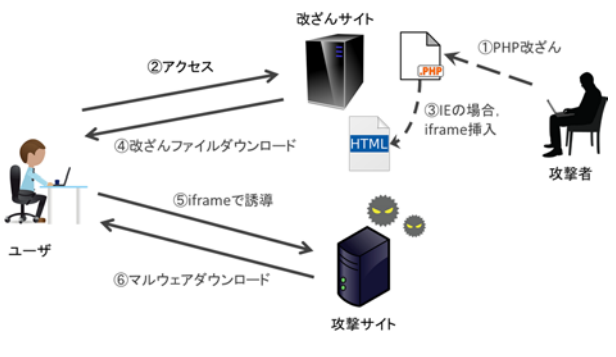

図 8 疑似 Darkleech による感染の流れ

# **6.** まとめ

 本稿では,環境によって挙動を変える悪性 Web サイトに 対応するために,マルチ環境解析を用いて悪性 Web サイト の分析を行った. また、解析作業の効率化を図るために, 通信ログ解析の一部を自動化させた. iframe タグが難読化 によって挿入されている場合でも対応できるように,HTTP リファラとホスト名に着目した解析プログラムを構築した. Malware Domain List に記載の Web サイトに対してマルチ 環境解析を行ったところ,Web サイトの多くが既に削除さ れていたこともあり,悪性 Web サイトの解析を行うまでに 至らなかった. しかし, urlquery.net などの Web サイト解析 サービスでは検知できなかった不正な iframe タグを検知す ることができた.マルチ環境解析の結果から,当該サイト の改ざんは Darkleech によって行われた可能性が高いと判 断することができた.今後の課題として,マルチ環境解析 の自動化をさらに進め,より多くの Web サイトを解析する ことなどが挙げられる.

## 参考文献

[1] SmartScreen フィルター – Microsoft Windows , http://windows.microsoft.com/ja-jp/internet-explorer/products/ie-9 /features/smartscreen-filter , (参照 2016-08-12).

- [2] Safe Browsing API, https://developers.google.com/safe-browsing/, (参照 2016-08-12).
- [3] 義則,篠田,神薗,廣友,毛利,白石,岩田,"マルチ環境解 析を利用した悪性 Web サイトアクセスが及ぼす影響の分析支 援,"信学技報, ICSS2013-85, pp.161-166, Mar.2014.
- [4] 西尾,廣友,福田,毛利,白石,"マルチ環境解析を用いた悪 性 Web サイトの分析について,"信学技報,ICSS2016-11, pp.57-62 ,Jun.2016.
- [5] Dell Sonic WALL, Blackhole Exploit Kit: Rise & Evolution, http://software.sonicwall.com/gav/Blackhole%20Exploit%20Kit% 20-%20Rise%20&%20Evolution.pdf,2011.
- [6] VirusTotal, https://www.virustotal.com/ja/, (参照 2016-08-12).
- [7] SeleniumHQ Browser Automation , http://www.seleniumhq.org/projects/webdriver/ , (参照 2016-8-12).
- [8] Malware Domain List, http://www.malwaredomainlist.com/, (参照 2016-08-12).
- [9] no|wrap.de Flare, http://www.nowrap.de/flare.html, (参照 2016-08-12).
- [10] urlquery.net Free URL scanner, http://urlquery.net/index.php, (参 照 2016-08-12).
- [11] aguse.jp: ウェブ調査, https://www.aguse.jp/, (参照 2016-08-12).
- [12] 改ざんの標的となる CMS 内の PHP ファイル(2016-02-25) JPCERT コーディネーションセンター, https://www.jpcert.or.jp/magazine/acreport-cms.html , (参照 2016-08-12).
- [13] WordPress Malware Causes Psuedo-Darkleech Infection Sucuri Inc ,

https://blog.sucuri.net/2015/03/pseudo-darkleech-server-root-infect ion.html , (参照 2016-08-12)

[14] こうして Web は改ざんされた (2):Gumblar から Darkleech Apache Module まで ,巧妙化の足跡 - @IT , http://www.atmarkit.co.jp/ait/articles/1308/05/news002.html (参照 2016-08-12)